# intersil

## **ISL8273MEVAL1Z Evaluation Board User Guide**

## Description

The <u>ISL8273M</u> is a 80A step-down DC/DC power supply module with an integrated digital PWM controller, dual-phase synchronous power switches, inductors and passives. Only input/output capacitors and minimal passives are needed to finish the design. 80A of continuous output current can be delivered without a need of airflow or heatsink. The ISL8273M uses ChargeMode<sup>™</sup> control (ASCR) architecture, which responds to a transient load within a single switching cycle.

The ISL8273MEVAL1Z evaluation board is a 4.7inx4.8in 8-layer FR4 board with 2oz. copper on all layers. This evaluation board comes with placeholders for pin-strap resistor population to adjust output voltage, switching frequency, soft-start/stop timing and input UVLO threshold, ASCR gain and residual parameters and device PMBus<sup>™</sup> address. More configurations, such as sequencing, Digital-DC<sup>™</sup> (DDC) bus configuration and fault limits can be easily programmed or changed via PMBus compliant serial bus interface.

The optional ZLUSBEVAL3Z (USB to PMBus adapter) is provided with this evaluation board, which connects the evaluation board to a PC to activate the PMBus communication interface. The PMBus command set is accessed by using the PowerNavigator™ evaluation software from a PC running Microsoft Windows. The ISL8273MEVAL1Z can operate in pin-strap mode without needing the ZLUSBEVAL3Z adapter or PMBus communication.

## References

ISL8273M datasheet

## **Key Features**

- +  $V_{\mbox{IN}}$  range of 4.5V to 14V,  $V_{\mbox{OUT}}$  adjustable from 0.6V to 2.5V
- Programmable V<sub>OUT</sub>, margining, input and output UVP/OVP, I<sub>OUT</sub> limit, OTP/UTP, soft-start/stop, sequencing and external synchronization
- Monitor:  $V_{IN},\,V_{OUT},\,I_{OUT},$  temperature, duty cycle, switching frequency and faults
- ChargeMode<sup>™</sup> control tunable with PMBus
- · Mechanical switch for enable and power-good LED indicator

## **Specifications**

This board has been configured for the following operating conditions by default:

- V<sub>IN</sub> = 5V to 12V
- V<sub>OUT</sub> = 1V
- I<sub>MAX</sub> = 80A
- f<sub>SW</sub> = 364kHz
- Peak efficiency: >90% at 70% load
- Output ripple: <10mV<sub>P-P</sub>
- ASCR gain = 200, ASCR residual = 90
- On/off delay = 5ms; On/off ramp time = 5ms

## **Ordering Information**

| PART NUMBER    | DESCRIPTION                                               |  |
|----------------|-----------------------------------------------------------|--|
| ISL8273MEVAL1Z | ISL8273M evaluation board, ZLUSBEVAL3Z adapter, USB cable |  |

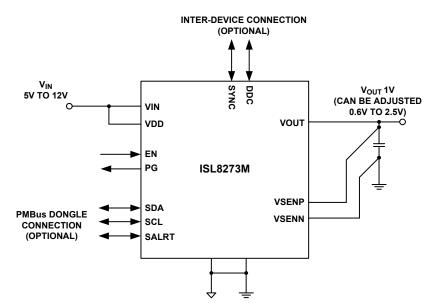

FIGURE 1. BLOCK DIAGRAM

August 7, 2015 UG036.0

CAUTION: These devices are sensitive to electrostatic discharge; follow proper IC Handling Procedures. 1-888-INTERSIL or 1-888-468-3774 | Copyright Intersil Americas LLC 2015. All Rights Reserved Intersil (and design), PowerNavigator, ChargeMode and Digital-DC are trademarks owned by Intersil Corporation or one of its subsidiaries. All other trademarks mentioned are the property of their respective owners.

#### **User Guide 036**

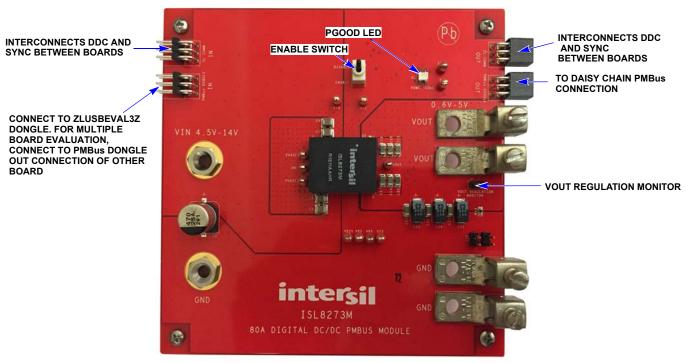

FIGURE 2. TOP SIDE

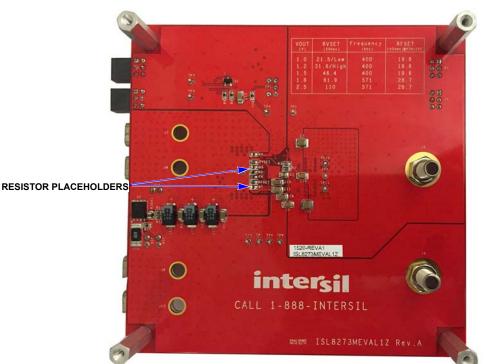

#### FIGURE 3. BOTTOM SIDE

## **Recommended Equipment**

- DC power supply with minimum 15V/40A sourcing capacity
- Electronic load capable of sinking current up to 80A
- Digital Multimeters (DMMs)
- Oscilloscope with higher than 100MHz bandwidth

## **Functional Description**

The ISL8273MEVAL1Z provides all circuitry required to evaluate the features of the ISL8273M. A majority of the features of the ISL8273M, such as compensation-free ChargeMode<sup>™</sup> control, soft-start delay and ramp times, supply sequencing and voltage margining are available on this evaluation board. For sequencing evaluation, the board can be connected to any Intersil digital module evaluation board that supports the DDC bus.

 $\underline{\mbox{Figures 2}}$  and  $\underline{\mbox{3}}$  show the board images of the ISL8273MEVAL1Z evaluation board.

## **Quick Start Guide**

#### **Pin-strap Option**

ISL8273MEVAL1Z can be configured in pin-strap mode with standard 1% 0603 resistors. PMBus interface is not required to evaluate ISL8273M in pin-strap mode. Output voltage ( $V_{OUT}$ ), switching frequency ( $f_{SW}$ ), soft-start/stop delay and ramp time, input undervoltage protection (UVL0) threshold, ASCR gain and residual, and device PMBus address can be changed by populating recommended resistors at placeholders provided in the evaluation board. By default, the evaluation board operates in pin-strap mode and regulates at  $V_{OUT} = 1V$ ,  $f_{SW} = 364$ kHz, soft-start/stop delay time = 5ms, soft-start/stop ramp time = -5ms to 5ms, UVL0 = 4.5V, ASCR gain = 200, ASCR residual = 90 and PMBus address = 28h. Follow these steps to evaluate the ISL8273M in pin-strap mode.

- 1. Set ENABLE switch to "DISABLE".
- 2. Connect Load to VOUT lug connectors (J7-J8 and J9-J10).
- 3. Connect power supply to VIN connectors (J5 and J6). Make sure power supply is not enabled when making connection.
- 4. Turn power supply on.
- 5. Set ENABLE switch to "ENABLE".
- 6. Measure 1V V<sub>OUT</sub> at probe point labeled "VOUT REGULATION MONITOR" (J11).
- 7. Observe switching frequency of 364kHz at probe points labeled "PHASE1" (TP10) and "PHASE2" (TP11).
- 8. To measure the module efficiency, connect the multimeter voltage probes at probe points labeled "VIN" (TP1), "GND" (TP2) and "VOUT" (TP12).
- 9. To change V<sub>OUT</sub>, disconnect board from the setup and populate a 1% standard 0603 resistor at RVSET placeholder location on bottom layer. Refer to the "Output Voltage Resistor Settings" table in the <u>ISL8273M</u> datasheet for recommended values. By default, VOUT\_MAX is set to 110% of V<sub>OUT</sub> set by pin-strap resistor.
- 10. To change switching frequency, disconnect board from the setup and populate a 1% standard 0603 resistor at the RFSET

placeholder location on bottom layer. Refer to the "Switching Frequency Resistor Settings" table in the <u>ISL8273M</u> datasheet for recommended values.

- 11. To change soft-start/stop delay and ramp time, disconnect board from the setup and populate a 1% standard 0603 resistor at R<sub>6</sub> placeholder location on bottom layer. Refer to the "Soft Start/Stop Resistor Settings" table in the <u>ISL8273M</u> datasheet for recommended values.
- 12. To change UVLO, disconnect board from the setup and populate a 1% standard 0603 resistor at the R<sub>6</sub> placeholder location on bottom layer. Refer to the "UVLO Resistor Settings" table in the ISL8273M datasheet for recommended values. Notice that the UVLO programming shares the same pin with soft-start/stop programming.
- 13. To change ASCR gain and residual, disconnect board from the setup and populate a 1% standard 0603 resistor at the  $R_7$  placeholder location on bottom layer. Refer to the "ASCR Resistor Settings" table and the design guide matrix in the <u>ISL8273M</u> datasheet for recommended values.

#### **PMBus Option**

ISL8273MEVAL1Z can be evaluated for all features using the provided ZLUSBEVAL3Z dongle and PowerNavigator<sup>™</sup> evaluation software. Follow these steps to evaluate theISL8273M with PMBus option.

- 1. Install PowerNavigator™ software from the following Intersil website: <u>www.intersil.com/powernavigator</u>
- 2. Set ENABLE switch to "DISABLE".
- 3. Connect Load to VOUT lug connectors (J7-J8 and J9-J10).
- 4. Connect power supply to VIN connectors (J5 and J6). Make sure power supply is not enabled when making connection.
- 5. Connect the ZLUSBEVAL3Z dongle (USB to PMBus<sup>™</sup> adapter) to the ISL8273MEVAL1Z board using the 6-pin male connector labeled "PMBus DONGLE IN".
- 6. Turn power supply on.
- 7. Connect supplied USB cable from computer USB to ZLUSBEVAL3Z dongle.
- 8. Launch PowerNavigator<sup>™</sup> software.
- 9. It is optional to load a predefined setup from a configuration file using the PowerNavigator<sup>™</sup> software. The ISL8273M device on the board operates in pin-strap mode from factory default, but the user may modify the operating parameters through the evaluation software or by loading a predefined set-up from a configuration file. A sample <u>"Configuration File"</u> on page 7 is provided and can be copied to a notepad editor to make desired changes. The default pin-strap configurations will be overwritten if a user-defined configuration file is loaded.
- 10. Set the ENABLE switch to "ENABLE". Alternatively, the PMBus ON\_OFF\_CONFIG and OPERATION commands may be used from the PowerNavigator™ software to allow PMBus Enable.
- 11. Monitor and configure the ISL8273MEVAL1Z board using the PMBus commands in the evaluation software. To store the configuration changes, disable the module and use the command STORE\_USER\_ALL. To restore factory default

settings, disable the module and use the command RESTORE\_FACTORY and STORE\_USER\_ALL.

- 12. PowerNavigator™ tutorial videos are available on the Intersil website. <u>www.intersil.com/powernavigator</u>
- 13. For sequencing via Digital-DC Bus (DDC) or to evaluate multiple Intersil digital power products using a single ZLUSBEVAL3Z dongle, the ISL8273M can be daisy chained with other digital power evaluation boards. The PMBus address can be changed by placing a 1% standard 0603 resistor at the R<sub>4</sub> placeholder location on the bottom layer. Refer to the "SMBus Address Resistor Selection" table in the ISL8273M datasheet for recommended values.

## **Evaluation Board Information**

If input voltage is less than 5.3V, tie the VCC test point directly to VIN or to a separate 5V power supply for best efficiency.

If external synchronization is used, connect the SYNC test point to the external clock. Note that the external clock signal should be active before the module is enabled.

#### **V<sub>OUT</sub> Transient Response Check**

The ISL8273MEVAL1Z board has a built-in transient load test circuit (see the schematic in Figure 4). A 100A N-Channel MOSFET (Manufacturer PN: BSC010NE2LSI) is connected across VOUT and PGND next to the remote voltage sensing location (CVSEN). A 10m $\Omega$  current-sense resistor R<sub>54</sub> is used for monitoring the drain-to-source current of the MOSFET. For a transient load test, inject the gate drive pulse signal at J16. The load current can be monitored through J15. Because the MOSFET will operate in the saturation region instead of the linear region when the gate turn-on signal is applied, the pulse width and duty cycle of the gate signal must be limited small enough to avoid MOSFET overheating (recommended duty cycle should be less than 2%). The amplitude of the gate driver pulse voltage can be adjusted to obtain a desired transient load current step size.

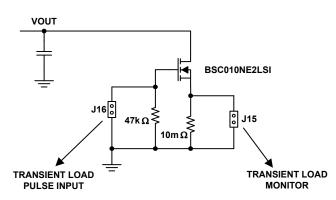

FIGURE 4. SCHEMATIC FOR TRANSIENT LOAD MEASUREMENT

### Thermal Considerations and Current Derating

Board layout is very critical in order to make the module operate safely and deliver maximum allowable power. To work in the high temperature environments and carry large currents, the board layout needs to be carefully designed to maximize thermal performance. To achieve this, select enough trace width, copper weight and the proper connectors.

The ISL8273MEVAL1Z evaluation board is designed for running 80A at room temperature without additional cooling systems needed. However, if the output voltage is increased or the board is operated at elevated temperatures, then the available current is derated. Refer to the derated current curves in the ISL8273M datasheet to determine the maximum output current the evaluation board can supply.  $\theta_{JA}$  is measured by inserting a thermocouple inside the module to measure peak junction temperature.

## **PCB Layout Guidelines**

The ISL8273MEVAL1Z board layout has been optimized for electrical performance, low loss and good thermal performance.

The key features of the ISL8273MEVAL1Z layout are:

- Large PGND planes and a separate SGND plane. The SGND plane is connected to PGND on the second layer with a single point connection. Multiple vias are used for small pins such as J16, H16, K16, M5, M14, M17 and N5 to connect to inner SGND or PGND layer.
- Ceramic capacitors between VIN and PGND, VOUT and PGND, and bypass capacitors between VDD, VDRV and the ground plane are placed close to the module to minimize high frequency noise. Some output ceramic capacitors are placed close to the VOUT pads in the direction of the load current path to create a low impedance path for the high frequency inductor ripple current.
- Large copper areas are used for power path (VIN, PGND, VOUT) to minimize conduction loss and thermal stress. Multiple vias are used to connect the power planes in different layers.
- Remote sensing traces are connected from the regulation point to VSENP and VSENN pins. The two traces are placed in parallel, to achieve tight output voltage regulation. The regulation point is on the right side of the board in between the VOUT power lugs and the PGND power lugs.
- Multiple vias are used to connect PAD14 and 16 (SW1 and SW2) to inner layers for better thermal performance. The inner layer SW1 and SW2 traces are limited in area and are surrounded by PGND planes to avoid noise coupling. Caution was taken that no sensitive traces, such as the remote sensing traces, were placed close to these noisy planes.
- SWD1 (L3) and SWD2 (P10) pins are connected to SW1 and SW2 pads respectively with short loop wires of 40mil width. The wire width should be at least 20mils.

#### **ISL8273MEVAL1Z Schematic**

3 Q1

H۲. 2N7002L

PG

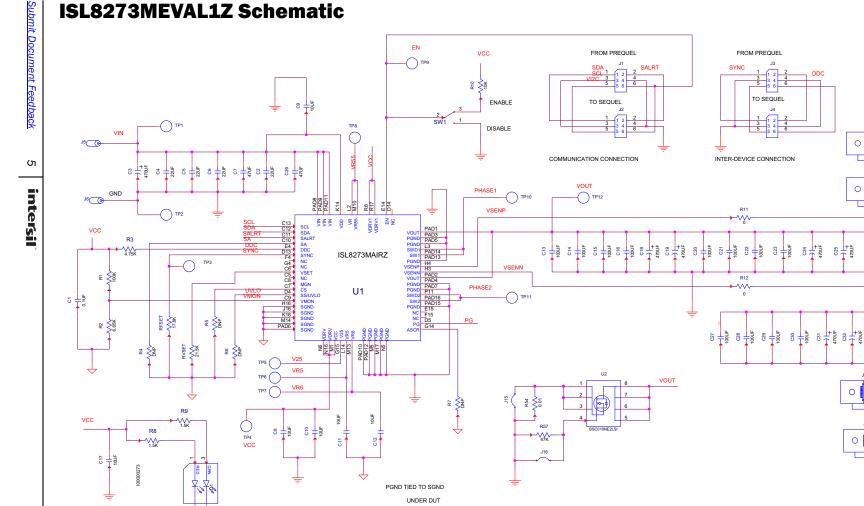

 $\downarrow$ 

FIGURE 5. SCHEMATIC

÷

DDC

00

00

22UF

GND

VOUT

J9

0

0

0

2 F

470UF

C25

C24

## **Bill of Materials**

| REFERENCE DESIGNATORS        | QTY | MANUFACTURER                | MANUFACTURER PART  | DESCRIPTION                                                   |
|------------------------------|-----|-----------------------------|--------------------|---------------------------------------------------------------|
| C1                           | 1   | PANASONIC                   | ECJ-2VB1E104K      | CAP, SMD, 0805, 0.1µF, 25V, 10%, X7R, ROHS                    |
| CVSEN                        | 1   | JOHANSON<br>DIELECTRICS INC | 6R3R15X226KV4E     | CAP, SMD, 0805, 22µF, 6.3V, 10%, X5R, ROHS                    |
| C8, C9, C10, C11, C12, C17   | 6   | VENKEL                      | C1206X7R250-106KNE | CAP, SMD, 1206, 10µF, 25V, 10%, X7R, ROHS                     |
| C13-C16, C20-C23, C27-C30    | 12  | MURATA                      | GRM31CR60J107ME39L | CAP, SMD, 1206, 100µF, 6.3V, 20%, X5R, ROHS                   |
| C2, C4, C5, C6               | 4   | MURATA                      | GRM32ER71C226KE18L | CAP, SMD, 1210, 22µF, 16V, 10%, X7R, ROHS                     |
| C7, C26                      | 2   | ток                         | C3225X5R1C476M     | CAP, SMD, 1210, 47µF, 16V, 20%, X5R, ROHS                     |
| C18, C19, C24, C25, C31, C32 | 6   | SANYO                       | 6TPE470MI          | CAP-POSCAP, LOW ESR, SMD, D4, 470µF, 6.3V, 20%, 18mΩ, ROHS    |
| C3                           | 1   | PANASONIC                   | EEE-1EA471P        | CAP, SMD, 10mm, 470µF, 25V, 20%, ALUM.ELEC.,<br>380mA, ROHS   |
| J5, J6                       | 2   | JOHNSON<br>COMPONENTS       | 108-0740-001       | CONN-JACK, BANANA-SS-SDRLESS, VERTICAL, ROHS                  |
| TP1-TP12                     | 12  | KEYSTONE                    | 5005               | CONN-COMPACT TEST PT, VERTICAL, RED, ROHS                     |
| J11, J15, J16                | 3   | BERG/FCI                    | 69190-202HLF       | CONN-HEADER, 1x2, RETENTIVE, 2.54mm, 0.230x0.120<br>ROHS      |
| J2, J4                       | 2   | SAMTEC                      | SSQ-103-02-T-D-RA  | CONN-SOCKET STRIP, TH, 2x3, 2.54mm, TIN, R/A, ROHS            |
| J1, J3                       | 2   | SAMTEC                      | TSW-103-08-T-D-RA  | CONN-HEADER, 2x3, BRKAWY, 2.54mm, TIN, R/A, ROHS              |
| D1                           | 1   | LUMEX                       | SSL-LXA3025IGC-TR  | LED, SMD, 3x2.5mm, 4P, RED/GREEN, 12/20MCD, 2V                |
| U1                           | 1   | INTERSIL                    | ISL8273MAIRZ       | IC-80A DIGITAL DC/DC MODULE, 42P, HDA, ROHS                   |
| Q1                           | 1   | ON SEMICONDUCTOR            | 2N7002LT1G         | TRANSISTOR-MOS, N-CHANNEL, SMD, SOT23, 60V,<br>115mA, ROHS    |
| U2                           | 1   | INFINEON<br>TECHNOLOGY      | BSC010NE2LSI       | TRANSIST-MOS, N-CHANNEL, 8P, PG-TDSON-8, 25V, 100A<br>ROHS    |
| R4-R7                        | 0   |                             |                    | RESISTOR, SMD, 0603, 0.1%, MF, DNP-PLACE HOLDER               |
| R11, R12                     | 2   | VENKEL                      | CR0603-10W-000T    | RES, SMD, 0603, 0Ω, 1/10W, TF, ROHS                           |
| R10                          | 1   | КОА                         | RK73H1JT1002F      | RES, SMD, 0603, 10k, 1/10W, 1%, TF, ROHS                      |
| R1                           | 1   | VENKEL                      | CR0603-10W-1003FT  | RES, SMD, 0603, 100k, 1/10W, 1%, TF, ROHS                     |
| R8, R9                       | 2   | VENKEL                      | CR0603-10W-1501FT  | RES, SMD, 0603, 1.5k, 1/10W, 1%, TF, ROHS                     |
| RFSET                        | 1   | PANASONIC                   | ERJ-3EKF1782V      | RES, SMD, 0603, 17.8k, 1/10W, 1%, TF, ROHS                    |
| R13                          | 1   | VENKEL                      | CR0603-10W-2000FT  | RES, SMD, 0603, 200Ω, 1/10W, 1%, TF, ROHS                     |
| RVSET                        | 1   | VENKEL                      | CR0603-10W-2152FT  | RES, SMD, 0603, 21.5k, 1/10W, 1%, TF, ROHS                    |
| R57                          | 1   | YAGEO                       | RC0603FR-0747KL    | RES, SMD, 0603, 47k, 1/10W, 1%, TF, ROHS                      |
| R3                           | 1   | VENKEL                      | CR0603-10W-4751FT  | RES, SMD, 0603, 4.75k, 1/10W, 1%, TF, ROHS                    |
| R2                           | 1   | YAGEO                       | RC0603FR-076K65L   | RES, SMD, 0603, 6.65k, 1/10W, 1%, TF, ROHS                    |
| R54                          | 1   | VISHAY                      | WSL2512R0100FEA    | RES-CURR.SENSE, SMD, 2512, 0.01Ω, 1W, 1%, ROHS                |
| SW1                          | 1   | C&K COMPONENTS              | GT13MCBE           | SWITCH-TOGGLE, THRU-HOLE, 5PIN, SPDT, 3POS, ON-OF<br>ON, ROHS |
| J7-J10                       | 4   | BERG/FCI                    | KPA8CTP            | HDWARE,MTG, CABLE TERMINAL,6-14AWG, LUG and SCREW, ROHS       |

## **Configuration File**

Sample Configuration File for ISL8273M Module. Copy and paste (from RESTORE FACTORY TO ### End User Store) to a notepad and save it as Confile\_file\_name.txt. The # symbol is used for a comment line. Following settings are already loaded to ISL8273M module

as factory defaults. RESTORE\_FACTORY STORE\_USER\_ALL # VOUT Related VOUT\_COMMAND VOUT\_MAX VOUT\_MARGIN\_HIGH VOUT MARGIN LOW VOUT\_OV\_FAULT\_LIMIT VOUT\_OV\_FAULT\_RESPONSE VOUT\_OV\_WARN\_LIMIT VOUT\_UV\_WARN\_LIMIT VOUT\_UV\_FAULT\_LIMIT VOUT\_UV\_FAULT\_RESPONSE POWER\_GOOD\_ON VOUT\_TRANSITION\_RATE VOUT\_DROOP VOUT CAL OFFSET # IOUT Related IOUT\_CAL\_GAIN IOUT\_CAL\_OFFSET IOUT\_OC\_FAULT\_LIMIT IOUT\_UC\_FAULT\_LIMIT MFR\_IOUT\_OC\_FAULT\_RESPONSE MFR\_IOUT\_UC\_FAULT\_RESPONSE ISENSE\_CONFIG **#** Other Faults OT\_FAULT\_LIMIT OT\_FAULT\_RESPONSE OT\_WARN\_LIMIT UT\_WARN\_LIMIT UT\_FAULT\_LIMIT UT FAULT RESPONSE VIN\_OV\_FAULT\_LIMIT VIN\_OV\_FAULT\_RESPONSE VIN\_OV\_WARN\_LIMIT VIN\_UV\_WARN\_LIMIT VIN\_UV\_FAULT\_LIMIT VIN\_UV\_FAULT\_RESPONSE #Enable, Timing and Sequence Related ON\_OFF\_CONFIG TON\_DELAY TON RISE TOFF\_DELAY TOFF\_FALL POWER\_GOOD\_DELAY FREQUENCY\_SWITCH SYNC CONFIG SEQUENCE # Manufacturer Related MFR ID MFR\_MODEL MFR\_REVISION MFR\_LOCATION MFR\_DATE MFR\_SERIAL USER\_DATA\_00 # Advance Settings USER\_CONFIG DDC\_CONFIG DDC\_GROUP **#** Loop Compensation ASCR\_CONFIG STORE\_USER\_ALL

### End User Store

# reset device to the factory setting # Clears user memory space

0x80 # Disable and no retry 0x80 # Disable and no retry 0xba00 # 1 mV/us 0x0000 # 0 mV/A # 0 mV/A 0x0000 0xb370 # 0.86 mV/A 0x0000 # 0 A 0x80 # Disable and no retry 0x80 # Disable and no retry 0xebe8 # 125 °C 0x80 # Disable and no retry 0xeb70 # 110 °C 0xdc40 #-30 °C 0xe530 #-45 °C # Disable and no retry 0x80 0xd380 # 14 V 0x80 # Disable and no retry 0xd353 # 13.3 V 0xca5d # 4.73 V # 4.5 V 0xca40 0x80 # Disable and no retry 0x16 # Pin Enable, Soft Off 0xca80 # 5 ms 0xca80 # 5 ms 0xca80 # 5 ms 0xca80 # 5 ms 0xca00 # 4 ms 0x00 # Use Pin-strap for FSW setting 0x0000 # Sequence Disabled Intersil Corp # Example Only # Example Only Rev-1 # Example Only Milpitas, CA # Example Only 09/05/2014 # Example Only 1234 # Example Only Module # Example Only 0x80 # ASCR on for Start, Open Drain PG # DDC rail ID = 10, 2-phase 0x0a01 0x0000000 # All Broadcast disabled # ASCR gain = , Residual = # Store all above settings to NVRAM

intersil

## Layout

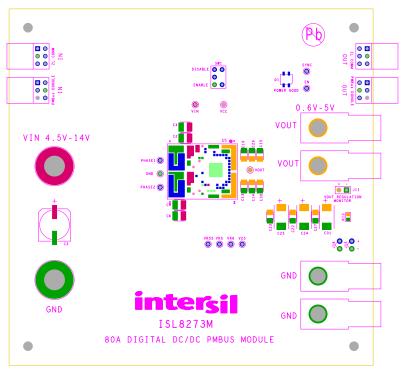

FIGURE 6. SILKSCREEN TOP

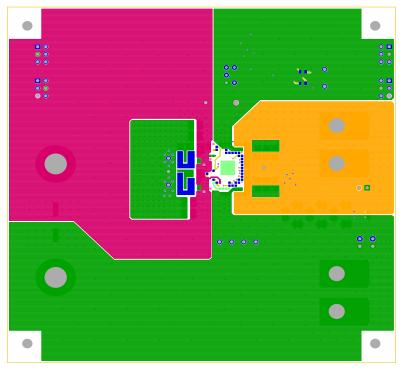

FIGURE 7. TOP LAYER COMPONENT SIDE

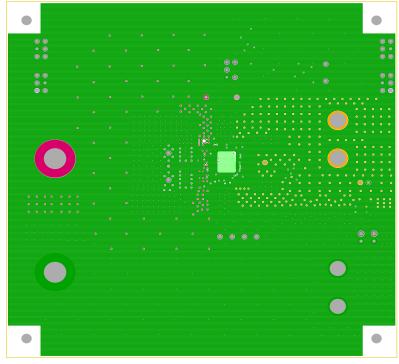

FIGURE 8. LAYER 2

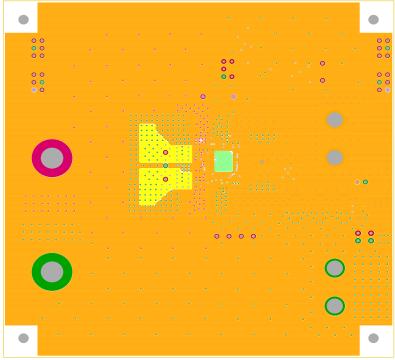

FIGURE 9. LAYER 3

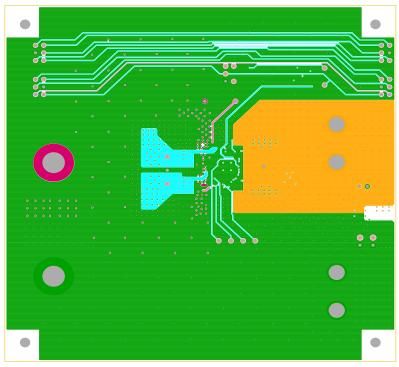

FIGURE 10. LAYER 4

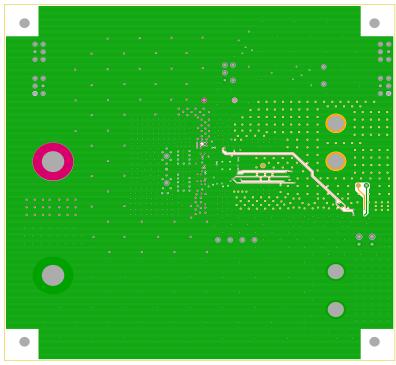

FIGURE 11. LAYER 5

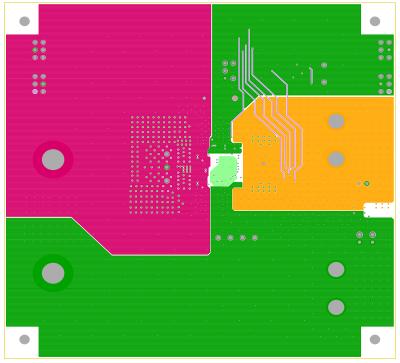

FIGURE 12. LAYER 6

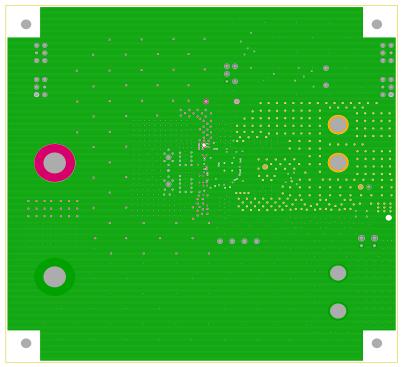

FIGURE 13. LAYER 7

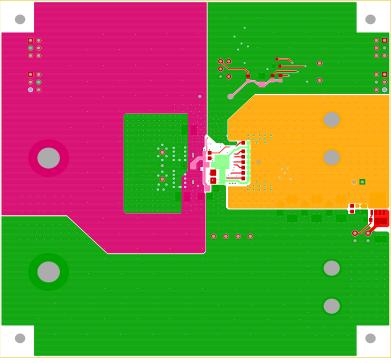

FIGURE 14. BOTTOM LAYER SOLDER SIDE

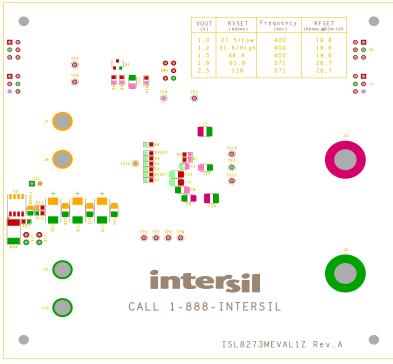

FIGURE 15. SILKSCREEN BOTTOM

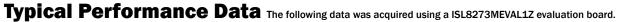

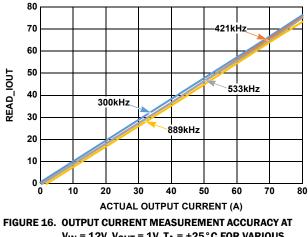

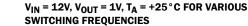

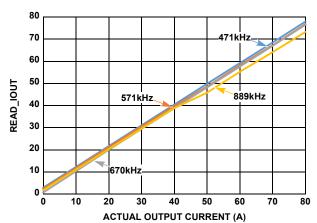

FIGURE 18. OUTPUT CURRENT MEASUREMENT ACCURACY AT  $V_{IN} = 12V$ ,  $V_{OUT} = 2.5V$ ,  $T_A = +25^{\circ}C$  FOR VARIOUS SWITCHING FREQUENCIES

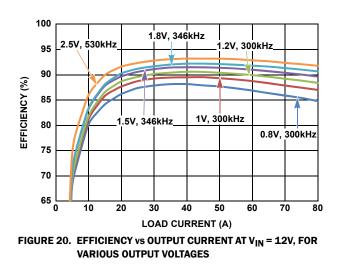

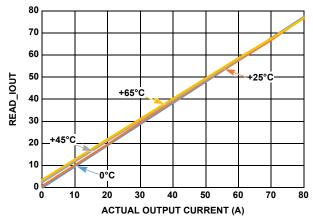

FIGURE 17. OUTPUT CURRENT MEASUREMENT ACCURACY AT  $V_{IN}$  = 12V,  $V_{OUT}$  = 1V,  $f_{SW}$  = 300kHz FOR VARIOUS AMBIENT TEMPERATURES

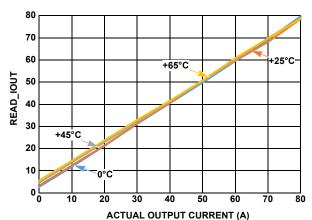

FIGURE 19. OUTPUT CURRENT MEASUREMENT ACCURACY AT  $V_{IN}$  = 12V,  $V_{OUT}$  = 2.5V,  $f_{SW}$  = 571kHz FOR VARIOUS AMBIENT TEMPERATURES

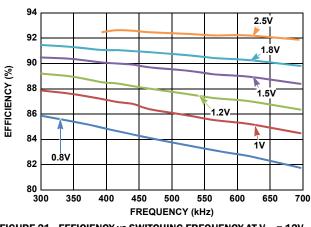

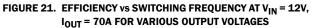

#### Typical Performance Data The following data was acquired using a ISL8273MEVAL1Z evaluation board. (Continued)

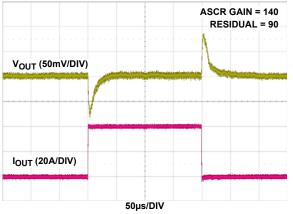

FIGURE 22. LOAD TRANSIENT RESPONSE AT V<sub>IN</sub> = 12V, V<sub>OUT</sub> = 1V, I<sub>OUT</sub> = 0A TO 40A (>100A/µs), f<sub>SW</sub> = 300kHz. C<sub>OUT</sub> = 14 x 100µF CERAMIC + 6 x 470µF POSCAP

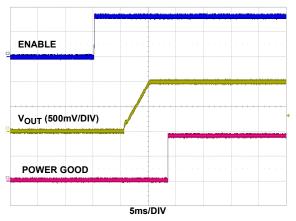

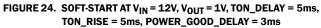

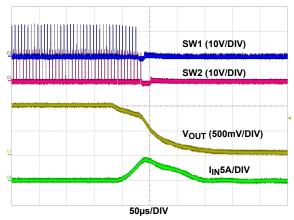

FIGURE 26. OUTPUT SHORT-CIRCUIT PROTECTION AT V\_{IN} = 12V, V\_{OUT} = 1V, f\_{SW} = 421 \text{kHZ}

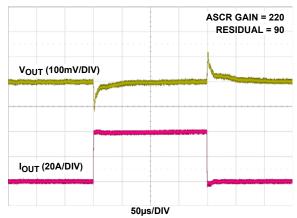

FIGURE 23. LOAD TRANSIENT RESPONSE AT V<sub>IN</sub> = 12V, V<sub>OUT</sub> = 2.5V,  $I_{OUT}$  = 0A TO 40A (>100A/µs), f<sub>SW</sub> = 800kHz. C<sub>OUT</sub> = 6 x 100µF CERAMIC + 3 x 470µF POSCAP

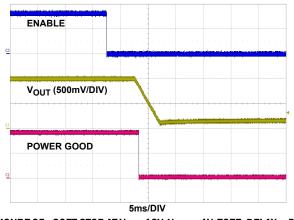

FIGURE 25. SOFT-STOP AT V<sub>IN</sub> = 12V, V<sub>OUT</sub> = 1V, TOFF\_DELAY = 5ms, TOFF\_FALL = 5ms

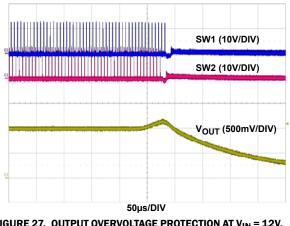

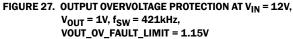

#### Typical Performance Data The following data was acquired using a ISL8273MEVAL1Z evaluation board. (Continued)

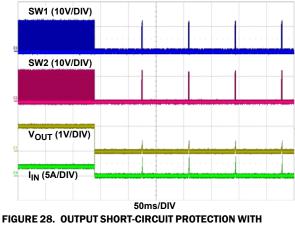

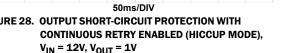

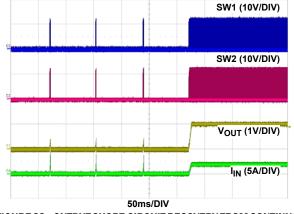

FIGURE 29. OUTPUT SHORT-CIRCUIT RECOVERY FROM CONTINUOUS RETRY (HICCUP MODE). VIN = 12V, VOUT = 1V

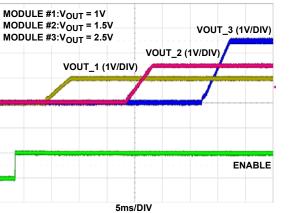

FIGURE 30. SOFT-START WITH OUTPUT SEQUENCING AT  $V_{IN} = 12V$ , THREE ISL8273MEVAL1Z BOARDS ARE CONNECTED IN DAISY CHAIN

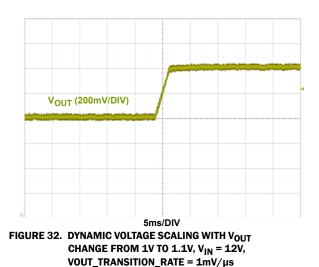

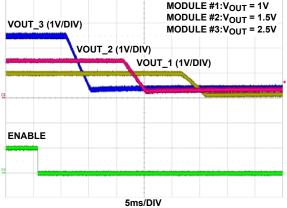

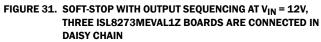

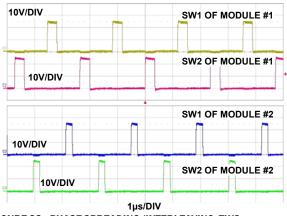

FIGURE 33. PHASE SPREADING/INTERLEAVING, TWO ISL8273MEVAL1Z BOARDS ARE CONNECTED IN DAISY CHAIN, MODULE #1 RAIL POSITION: 0; MODULE #2 RAIL POSITION:4. VIN = 12V, VOUT\_1 = 1.8V, VOUT\_2 = 1.2V, f<sub>SW</sub> = 421kHz

#### Typical Performance Data The following data was acquired using a ISL8273MEVAL1Z evaluation board. (Continued)

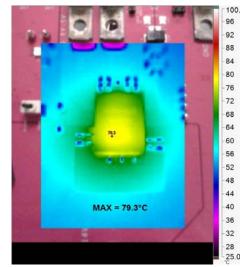

FIGURE 34. THERMAL IMAGE AT V<sub>IN</sub> = 12V, V<sub>OUT</sub> = 1V, I<sub>OUT</sub> = 80A,  $f_{SW}$  = 300kHz,  $T_A$  = +25  $^\circ$  C, NO AIRFLOW

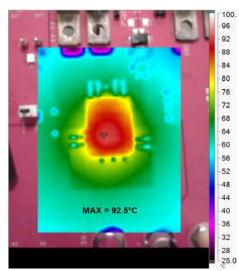

FIGURE 35. THERMAL IMAGE AT V\_{IN} = 12V, V\_{OUT} = 1.8V, I\_{OUT} = 80A, f\_{SW} = 350 kHz, T\_A = +25 \,^\circ\text{C}, NO AIRFLOW

Intersil Corporation reserves the right to make changes in circuit design, software and/or specifications at any time without notice. Accordingly, the reader is cautioned to verify that the document is current before proceeding.

For information regarding Intersil Corporation and its products, see www.intersil.com